[四层服务器负载均衡](https://zhiliao.h3c.com/questions/catesDis/273) [七层服务器负载均衡](https://zhiliao.h3c.com/questions/catesDis/274) **[孔凡安](https://zhiliao.h3c.com/User/other/138884)** 2024-05-28 发表

组网及说明 组网如下:

需求:将LB设备的虚IP地址通过OSPF发布给核心,使得下联设备报文转发通过OSPF路由到达LB,

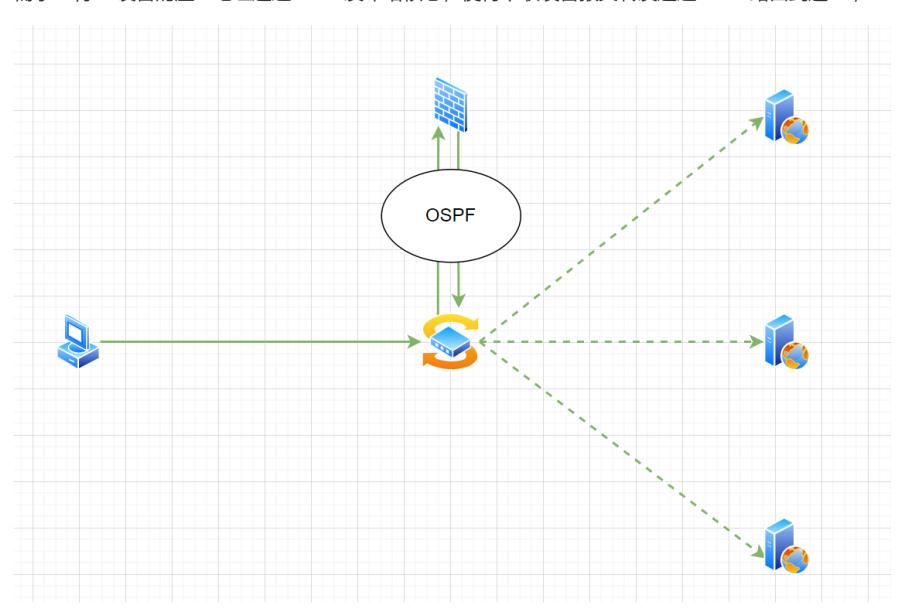

### 配置步骤

虚服务的关键配置如下:

#### #

virtual-server vs type tcp virtual ip address 10.0.0.100 default server-farm sf1 connection-sync enable sticky-sync enable global **route-advertisement enable** service enable

#### #

关键在于如上加粗命令,配置route-advertisement enable命令用来开启虚服务器IP地址发布功能。

【命令】

**route-advertisement enable**

#### **undo route-advertisement enable**

【缺省情况】

虚服务器IP地址发布功能处于关闭状态。

### 【视图】

虚服务器视图

## 【缺省用户角色】

network-admin mdc-admin vsys-admin

## 【使用指导】

开启虚服务器IP地址发布功能后,设备会将虚服务器的IP地址发布给OSPF模块参与路由计算, 当数据中心进行切换的时候,保证访问虚服务器的流量也可以自动切换,从而提高负载均衡服务 的可靠性。有关OSPF的配置请参见"三层技术-IP路由"中的"OSPF"。

#### 【举例】

# 开启虚服务器IP地址发布功能。 <Sysname> system-view [Sysname] virtual-server vs type ip [Sysname-vs-ip-vs] route-advertisement enable 虚地址的、出接口为NULL0的直连路由,后续将该直连路由引入到OSPF中即可。

# 配置关键点

1. 配置route-advertisement enable命令;

2.将直连路由引入到OSPF中,如果需要过滤的话可以使用路由策略对引入的直连路由进行过滤。